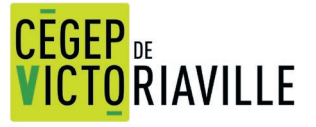

## **PROCÉDURE D'AFFICHAGE**

Quand vous accédez au logiciel, remplissez tous les champs et téléversez (joindre) votre offre d'emploi en PDF. L'étudiante ou l'étudiant verra votre offre d'emploi sous le format suivant (ceci est un exemple) :

## Offre d'emploi - Analyste-programmeur TEST

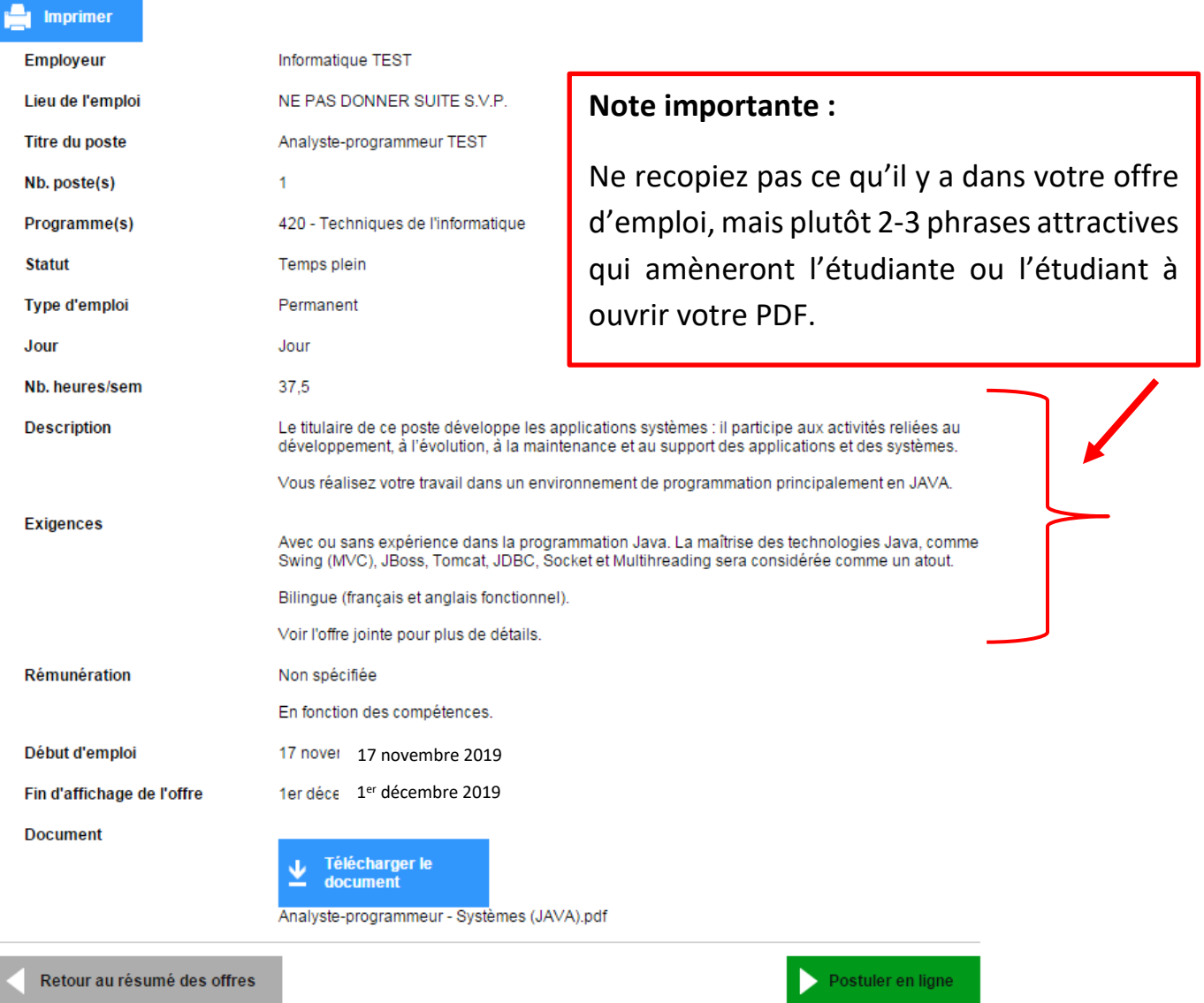

Vous recevrez un courriel vous informant de la diffusion de votre offre lorsqu'elle aura été approuvée.

Si vous êtes prêt à compléter votre offre, veuillez fermer ce document, retourner sur la page Web et cliquer sur « [Cliquez ici pour remplir et acheminer votre offre.](https://cegepvicto-empl.omnivox.ca/plcm/net/serviceplacement/Employeur/saisieOffre.aspx?TypeOffre=E&Origine=Gestion&C=VIC&E=PROD&L=FRA) ».